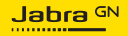

**USER MANUAL**

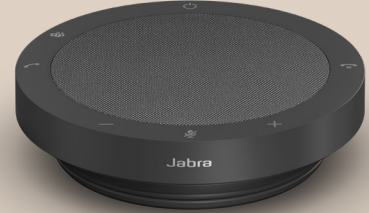

# SPEAK2 **40**

Technology for life's new rhythm

© 2023 GN Audio A/S. All rights reserved. Jabra® is a trademark of GN Audio A/S.

Made in China MODEL: PHS090U

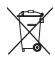

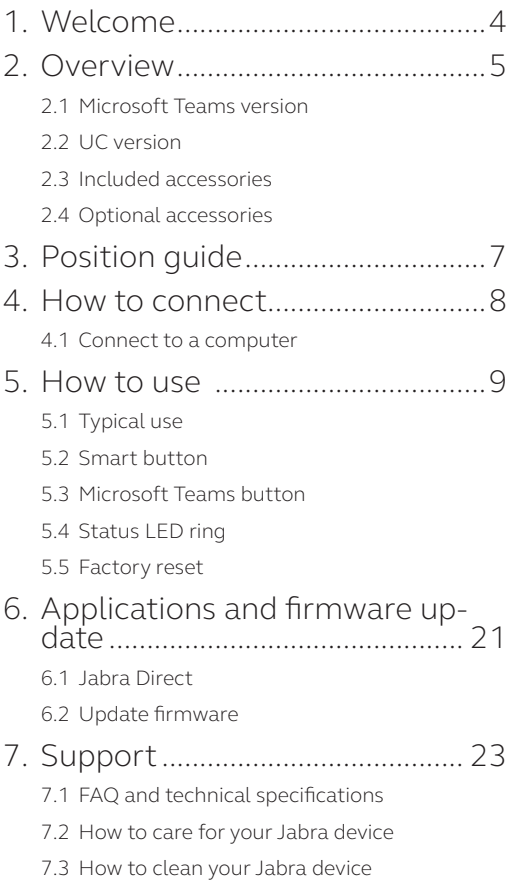

# 1. Welcome

Thank you for using the Jabra Speak2 40. We hope you will enjoy it!

Here are some key features of the Jabra Speak2 40:

- Full duplex audio for natural conversations
- Four beamforming noise-cancelling microphones
- Voice Level Normalization equalizes all voices
- Full-range 50mm speaker & wideband audio
- Certified for leading virtual meeting platforms
- Sleek new design with fabric speaker cover

# 2. Overview

### 2.1 Microsoft Teams version

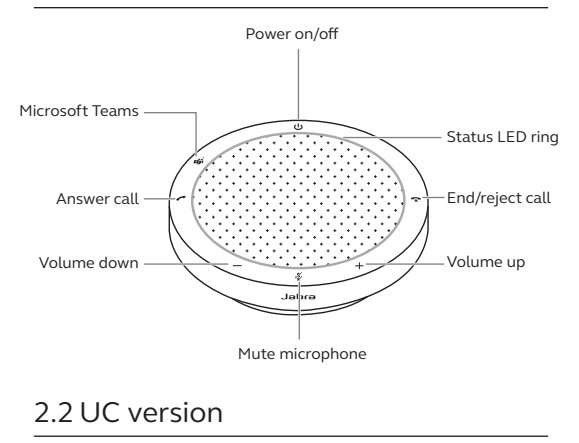

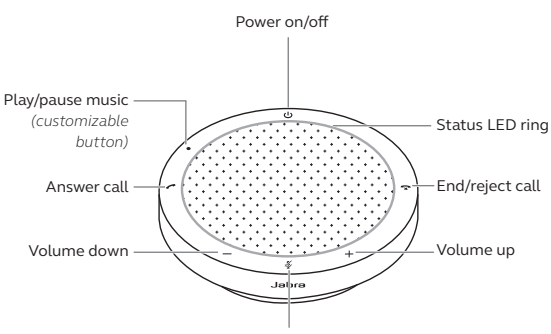

Mute microphone

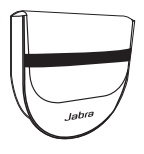

Carry pouch

# 2.4 Optional accessories

Optional accessories are available at jabra.com/accessories

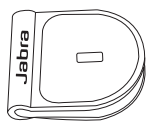

 Jabra Kensington Lock Adaptor

# 3. Position guide

For the optimal audio quality, position the speakerphone in the center of the table, up to 2.3m/7.5ft from each participant, but no closer than 0.5m/1.6ft.

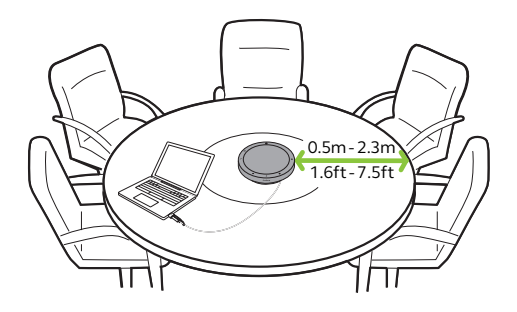

# 4. How to connect

### 4.1 Connect to a computer

Plug the speakerphone into a USB C or USB A port on your computer. It is recommended to connect the speakerphone into a USB C port to ensure maximum volume for music and calls. If there is no USB C port available, connect the speakerphone into a USB A port capable of charging.

You may need to set the Jabra Speak2 40 as the playback and recording device in your operating system audio settings and in the video conferencing tool (Microsoft Teams, Zoom, Cisco Webex, etc.) audio settings.

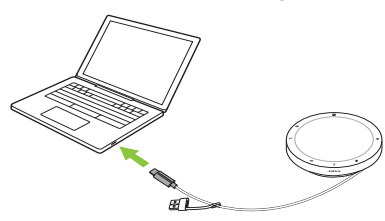

The USB A adapter must not be removed from the cable and should not be used with other devices.

# 5. How to use

#### **Microsoft Teams version**

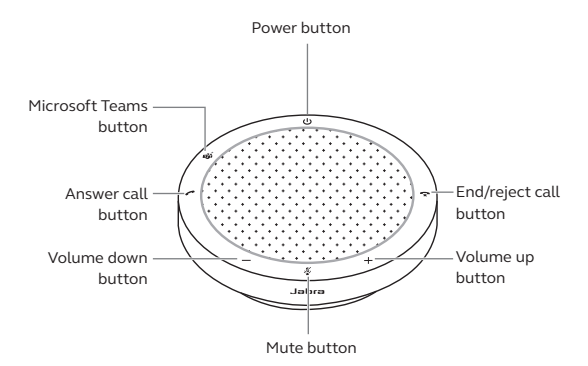

**UC version**

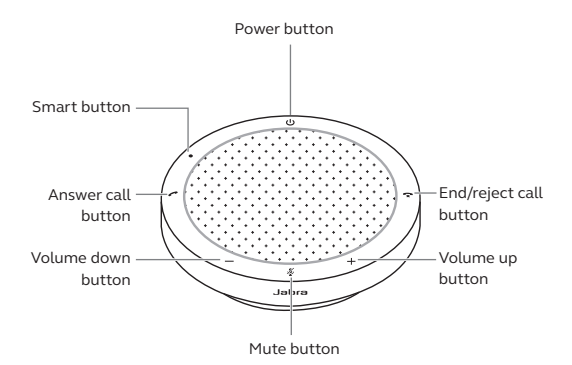

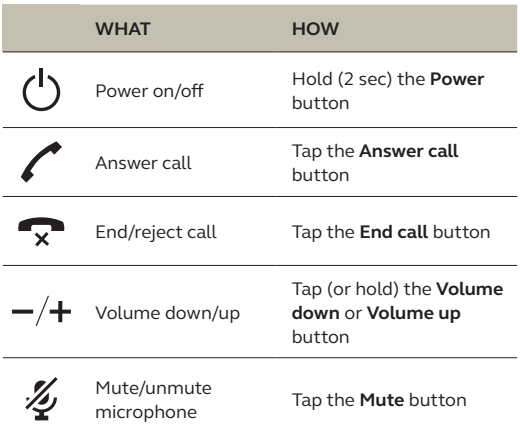

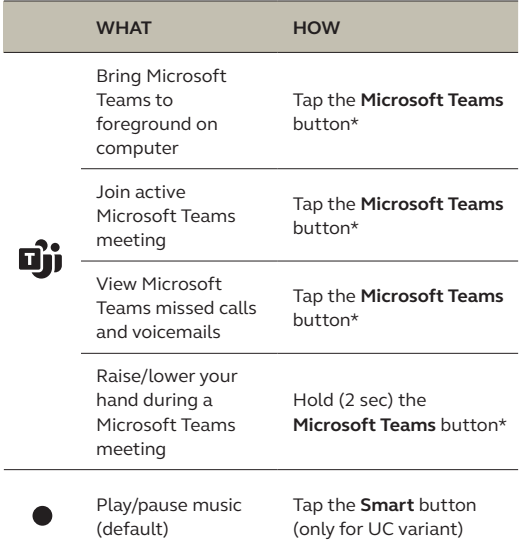

\* Button functionality depends on the Microsoft Teams desktop application.

The **Smart** button is set to play/pause music as default and it can be disabled using Jabra Direct.

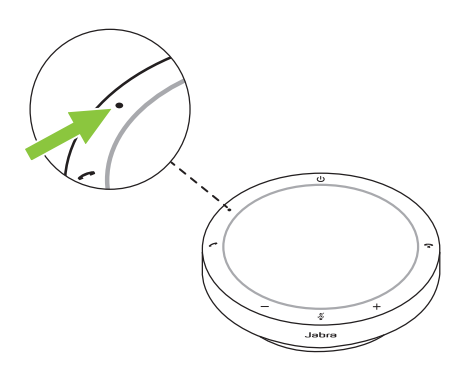

### 5.3 Microsoft Teams button

The LED next to the **Microsoft Teams** button behaves differently depending on the current status of Microsoft Teams.

To quickly locate the Microsoft Teams button by touch, there is a small tab on the underside of the Microsoft Teams button.

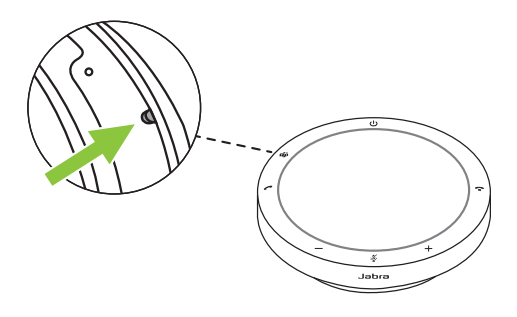

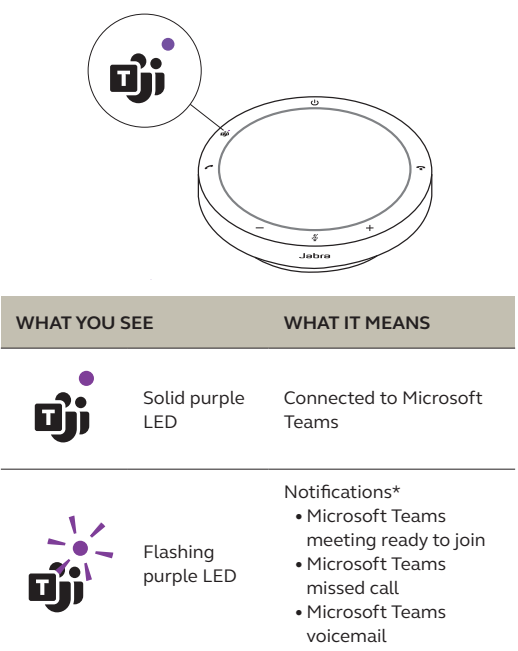

\* The Microsoft Teams LEDs can show only one notification at a time. The Microsoft Teams button will interact with the last received notification.

#### **Join a Microsoft Teams meeting**

When a scheduled Microsoft Teams meeting has started, the LED next to the **Microsoft Teams** button on the speakerphone will flash purple. Tap the **Microsoft Teams** button to join the meeting.

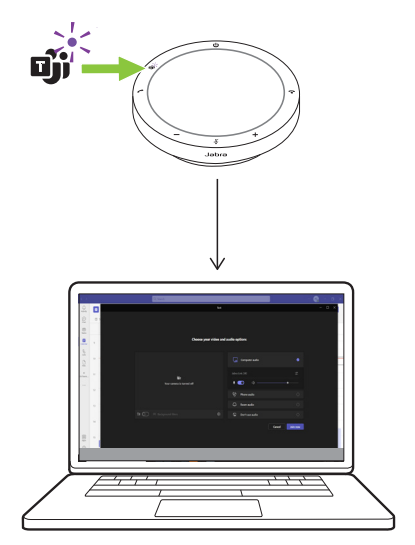

#### **View Microsoft Teams missed calls and voicemails**

If you have Microsoft Teams missed calls or voicemails, the LED next to the **Microsoft Teams** button will flash purple. Tap the **Microsoft Teams** button on the speakerphone to view the list of missed calls and voicemails on your computer.

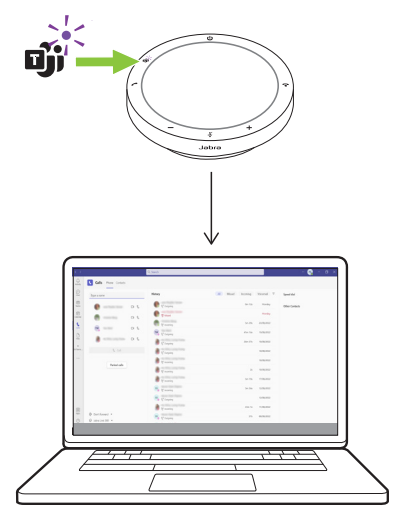

#### **Bring Microsoft Teams to foreground**

When Microsoft Teams is running but is minimized, tap the **Microsoft Teams** button on the speakerphone to maximize and bring it to the foreground on your computer.

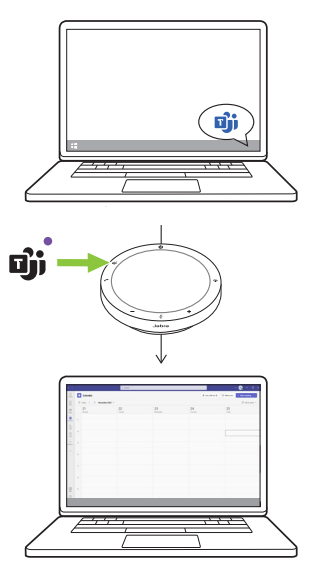

#### **Raise/lower your hand during a Microsoft Teams meeting**

During a Microsoft Teams meeting, hold (2 sec) the **Microsoft Teams** button on the speakerphone to raise/lower your hand. This action will be indicated by a yellow hand icon next to your name.

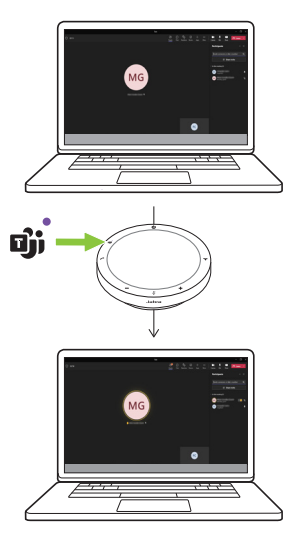

### 5.4 Status LED ring

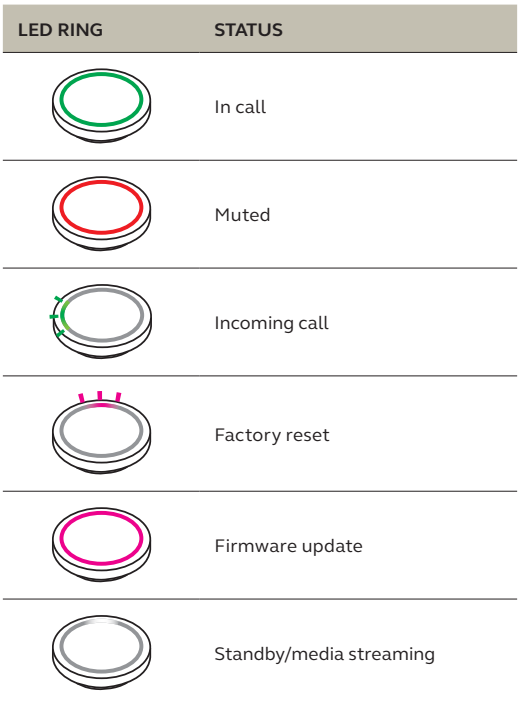

Resetting the speakerphone clears all personalized settings. To factory reset, hold the **Answer call** button and the **End call** button for 8 seconds until you hear a tone notification and the LED ring flashes.

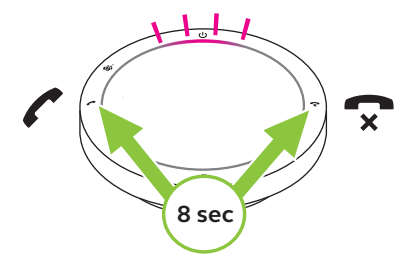

# 6. Applications and firmware update

### 6.1 Jabra Direct

Jabra Direct is a desktop application designed to support, manage and enable optimal functionality for Jabra devices.

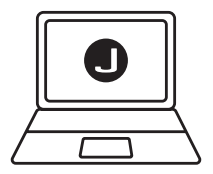

Download the latest free version from jabra.com/direct

Firmware updates improve performance or add new functionality to Jabra devices. Jabra Direct will notify you when a firmware update is available.

Connect the Jabra Speak2 40 to a computer using the USB cable.

# 7. Support

## 7.1 FAQ and technical specifications

View the FAQ, certifications, and technical specifications at jabra.com/support.

### 7.2 How to care for your Jabra device

- The Jabra Speak2 40 is for indoor use only.
- Avoid storage at extreme temperatures (above 45°C/113°F or below -20°C/-4°F).
- Avoid operation at extreme temperatures (above 45°C/113°F or below 0°C/32°F).
- Do not expose the speakerphone to rain. Avoid immersing the speakerphone in liquids.
- Do not cover the speaker mesh and buttons with stickers or labels.

### 7.3 How to clean your Jabra device

Keep your product clean by following these best practices for hygiene.

- 1. Apply normal dish soap and water to a cloth, making sure you wring out excess liquid so the cloth is not dripping wet. Use soap and water only – do not use strong cleaning agents.
- 2. Gently wipe the product, making sure there is not a layer of suds on the surface.
- 3. Let it rest for at least one minute.
- 4. Rinse the surface by wiping it with a slightly damp cloth using water only.
- 5. Let it dry.
- 6. When the product is not in use, keep it clean by avoiding contact with dirty surfaces and storing it in the carry pouch.